## Online evidencia publikačnej činnosti

### návod skúseného knihovníka

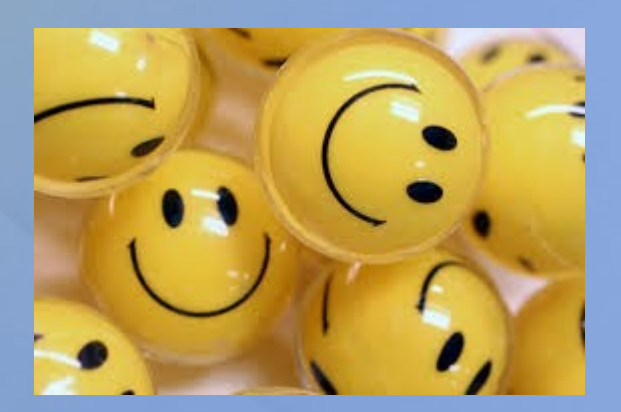

# Môj plán

Dokumenty, ktoré chcem mať spracované v EPCA cez web rozhranie MUSÍM mať dopredu naskenované, aby som ich neskôr pri evidencii mohla cez Content server odoslať pracovníkom knižnice

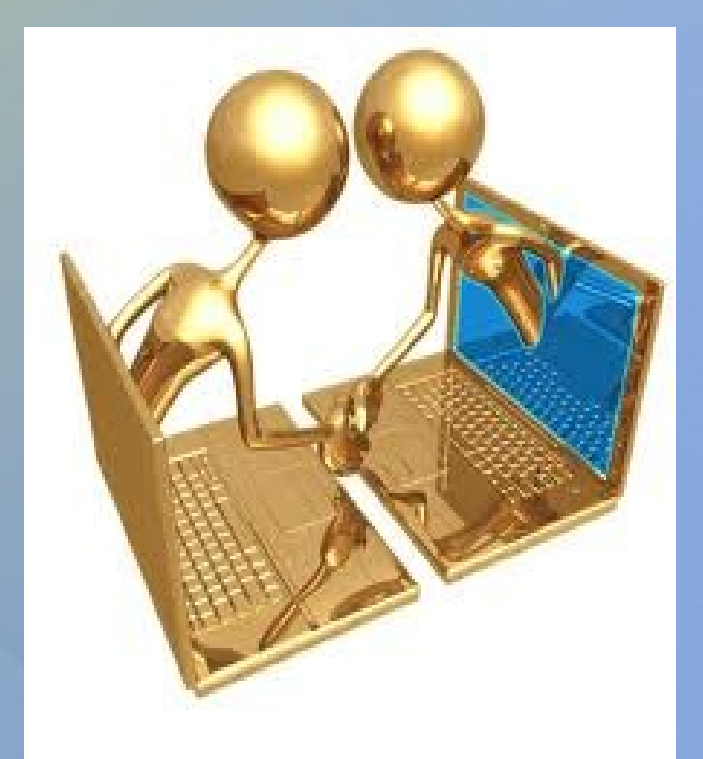

### AKO ĎALEJ?

Možno sa Vám to bude zdať ťažké, ale je to len postupný proces viacerých krokov, ktoré keď sa naučíte, bude to ĽAHKÉ...

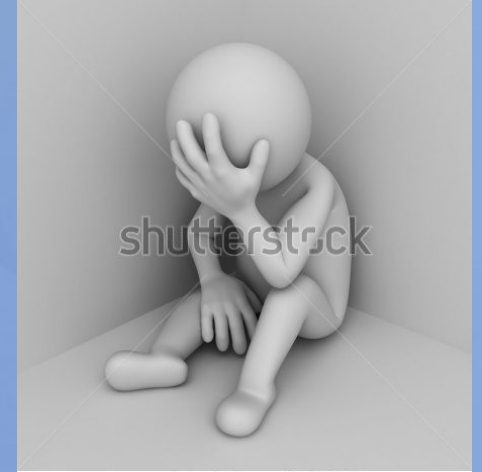

www.shutterstock.com - 126459530

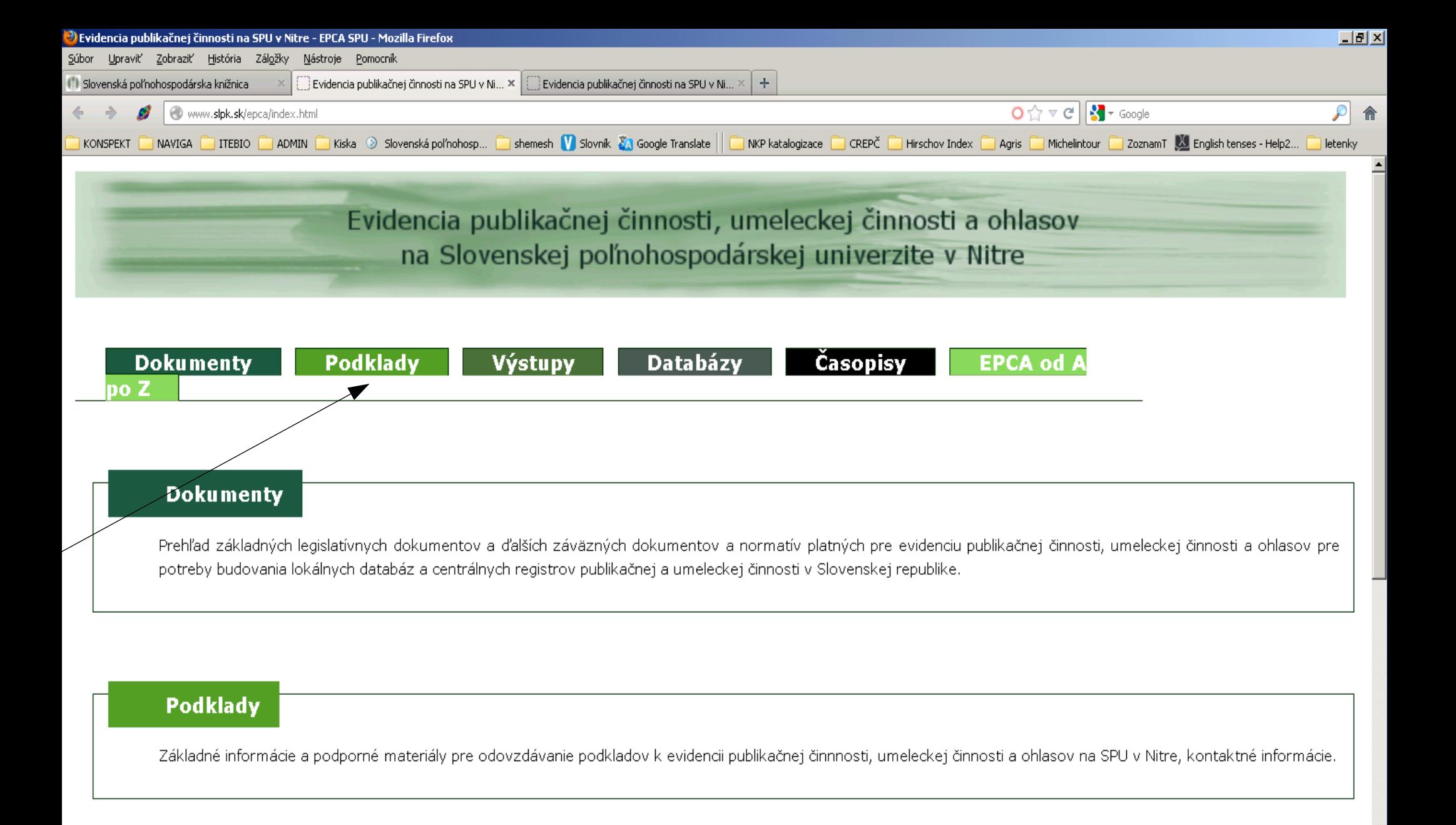

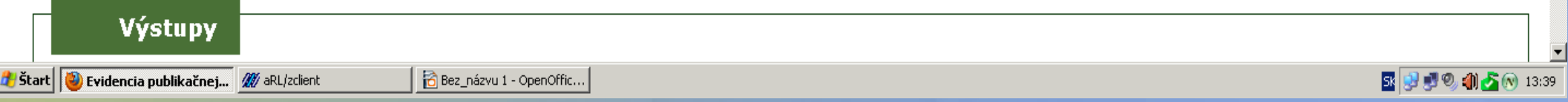

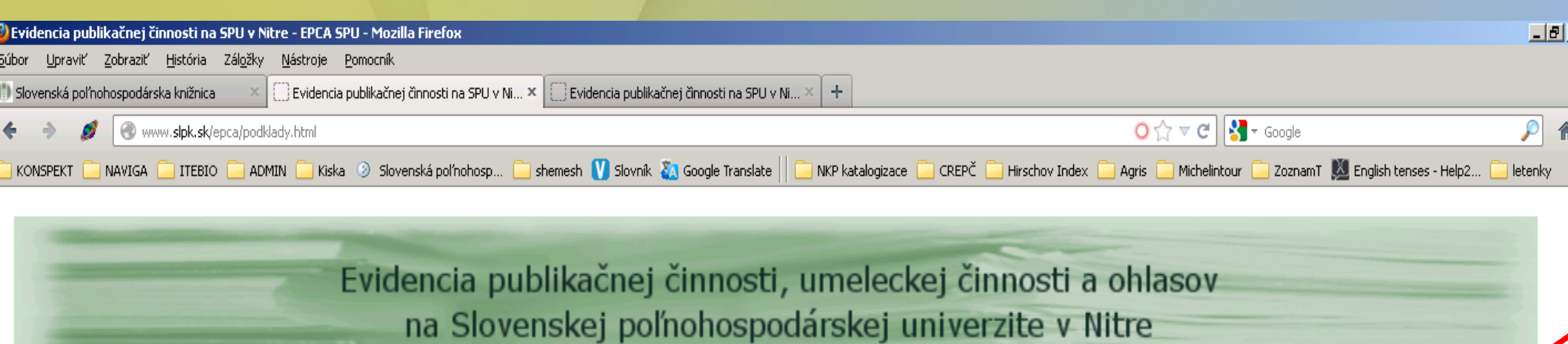

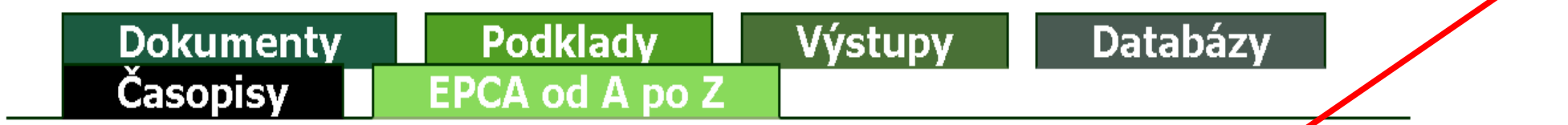

#### **Podklady**

Postup evidencie publikačnej činnosti a ohlasev na SPU

Odovzdávanie podkladov pre evidencju publikačnej činnosti a ohlasov v tlačenej forme

Odovzdávanie podkladov pre evidenciu publikačnej činnosti a ohlasov online

Odovzdávanie podkladov pre evidenciu ohlasov

**Latin Latin Latin at** 

1. krok čo musím urobiť, ak nie som registrovaný čitateľ Vyplním

Formulár pre získanie prihlasovacích údajov Kde

na stránke www.slpk.sk

Prístupové údaje budú odoslané na korporátny e-mail v tvare, ako je uvedený v UIS.

Tieto údaje neposkytujte ďalším osobám.

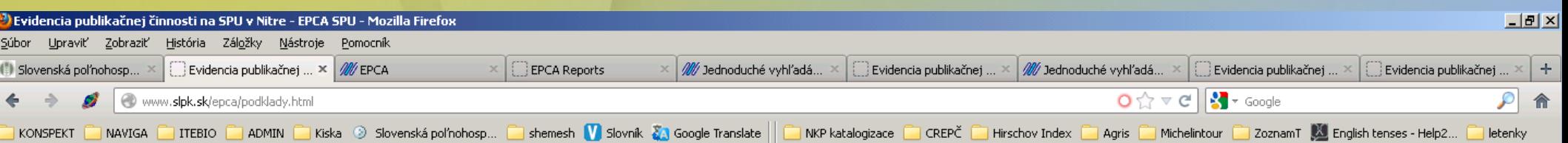

#### Odovzdávanie podkladov pre evidenciu publikačnej činnosti a ohlasov online

Pre odovzdávanie podkladov v elektronickej forme je potrebné získať prihlasovacie meno a heslo do aplikácie knižničnoinformačného systému. Ak je zamestnanec čitateľom knižnice, použije pre prihlásenie svoje prihlasovacie údaje do výpožičného systému. Ak nie je čitateľom, požiada o registráciu administrátora (slpk-epcadmin@uniag.sk). Upozornenie: Prihlasovacie údaje zasielame iba na oficiálny korporátny e-mail uvedený v UIS.

#### Prihlasovacie údaje: e-mail a heslo

Elektronická forma odovzdávanie podkladov pozostáva z vyplnenia online formulára, dostupného na webovej stránke SPU, resp. SIPK a pripojenia digitálnej kópie príslušných častí dokumentu (vedecké monografie a odborné knižné publikácie; kapitoly, štúdie charakteru vedeckej monografie; články v časopisoch a zborníkoch; zborníky).

Formulár pre získanie prihlasovacích údajov

### **EPCA - Prístupové údaje**

Odoslaním formulára žiadate o získanie identifikačných/prístupových údajov do online systému evidencie publikačnej činnosti zamestnancov SPU v Nitre. Databáza publikačnej činnosti buduje SIPK pri SPU. Prístupové údaje budú odoslané na korporátny e-mail v tvare,

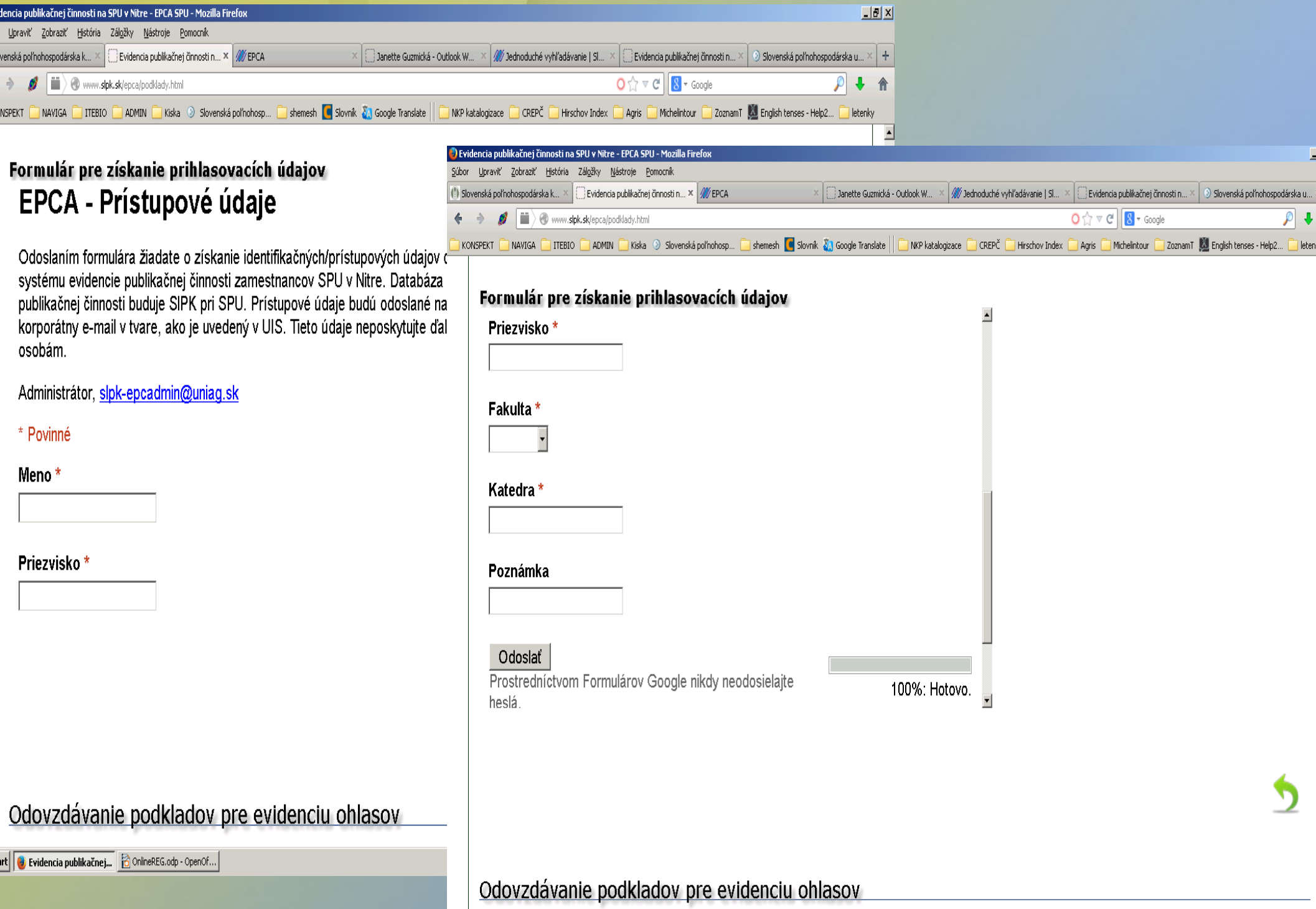

 $\frac{r}{r}$ 

**Je potrebné získať PRIHLASOVACIE MENO A HESLO.**

**Ak je zamestnanec čitateľom knižnice, použije svoje prihlasovacie údaje do výpožičného systému.** 

**Ak nie je čitateľom, požiada o registráciu administrátora** 

**(slpk-epcadmin@uniag.sk).** 

**Vždy používame Oficiálny korporátny e-mail uvedený v UIS.**

**Prihlasovacie údaje: e-mail a heslo**

2. krok čo musím urobiť,aby som korektne pripojil digitálne kópie príslušných častí dokumentu

Na úplne spracovanie dokumentu, korektne podľa Vyhláška č. 456 pracovníci knižnice potrebujú verifikovať dokument, ktorý bol signálne odoslaný cez webové rozhranie

K tejto činnosti je potrebné prihlásiť sa v ONLINE KATALÓGU

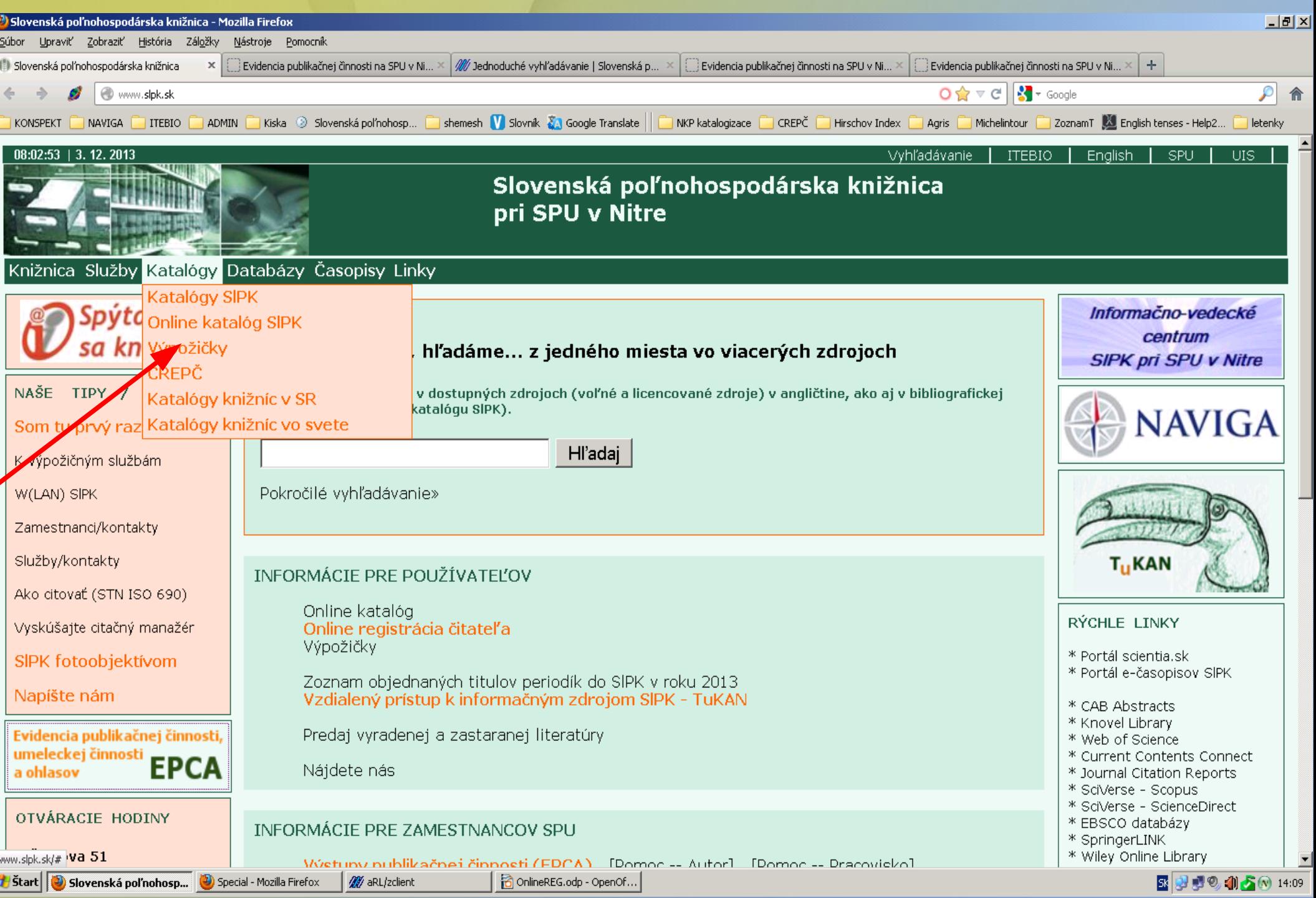

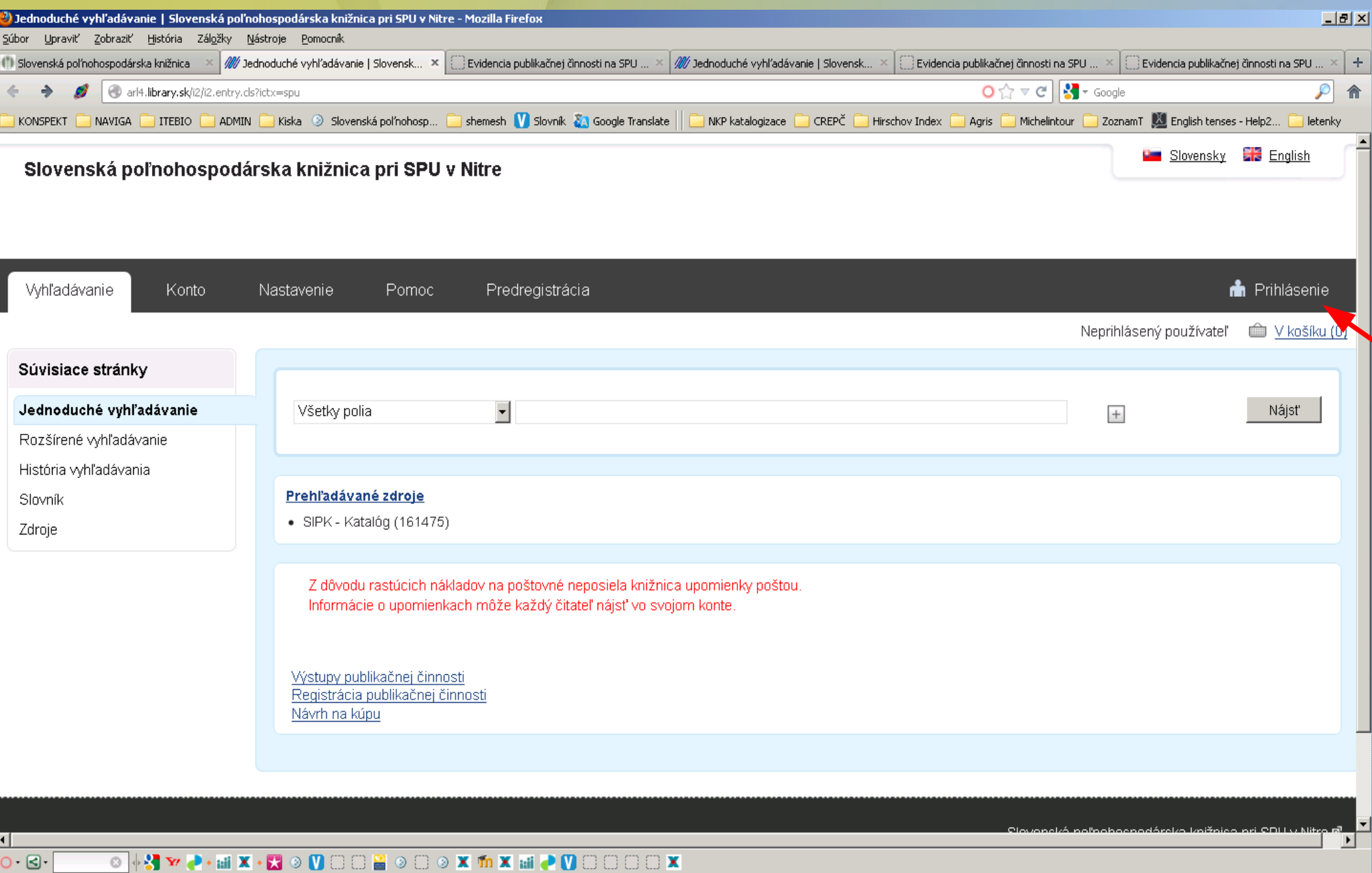

**d** Štart **J.** Jednoduché vyhľadá... **D** Special - Mozilla Firefox **10** aRL/zclient OnlineREG.odp - OpenOf...  $\begin{picture}(130,10) \put(0,0){\line(1,0){10}} \put(15,0){\line(1,0){10}} \put(15,0){\line(1,0){10}} \put(15,0){\line(1,0){10}} \put(15,0){\line(1,0){10}} \put(15,0){\line(1,0){10}} \put(15,0){\line(1,0){10}} \put(15,0){\line(1,0){10}} \put(15,0){\line(1,0){10}} \put(15,0){\line(1,0){10}} \put(15,0){\line(1,0){10}} \put(15,0){\line($ 

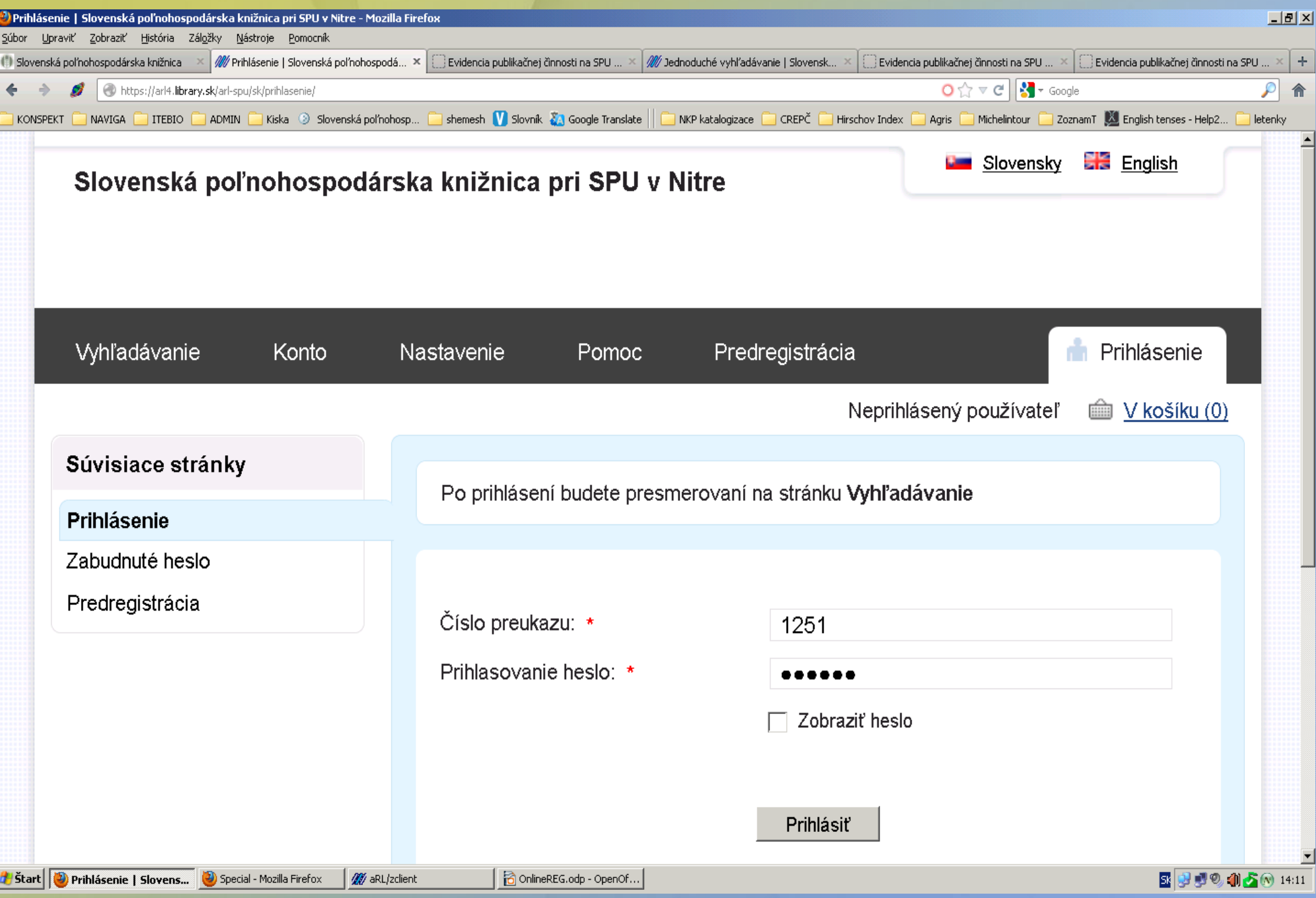

# 3. krok čo musím urobiť

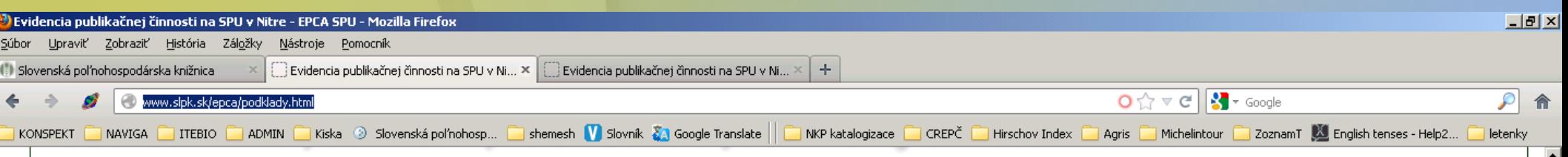

Pre odovzdávanie podkladov v elektronickej forme je potrebné získať prihlasovacie meno a heslo do aplikácie knižničnoinformačného systému. Ak je zamestnanec čitateľom knižnice, použije pre prihlásenie svoje prihlasovacie údaje do výpožičného systému. Ak nie je čitateľom, požiada o registráciu administrátora (slpk-epcadmin@uniag.sk). Upozornenie: Prihlasovacie údaje zasielame iba na oficiálny korporátny e-mail uvedený v UIS.

#### Prihlasovacie údaje: e-mail a heslo

Elektronická forma odovzdávanie podkladov pozostáva z vyplnenia mline formulára, dostupného na webovej stránke SPU, resp. SIPK a pripojenia digitálnej kópie príslušných častí dokumentu (vedecké monografie a odborné knižné publikácie; kapitoly, štúdie charakteru vedeckej monografie; články v časopisoch a zbemikoch; zborníky).

#### Formulár pre získanie prihlasovacích údajov

#### **EPCA - Prístupové údaje**

Odoslaním formulára žiadate o získanie identifikačných/prístupových údajov do online systému evidencie publikačnej činnosti zamestnancov SPU v Nitre. Databáza publikačnej činnosti buduje SIPK pri SPU. Prístupové údaje budú odoslané na korporátny e-mail v tvare, ako je uvedený v UIS. Tieto údaje neposkytujte ďalším osobám.

Administrátor, slpk-epcadmin@uniag.sk

#### \* Povinné

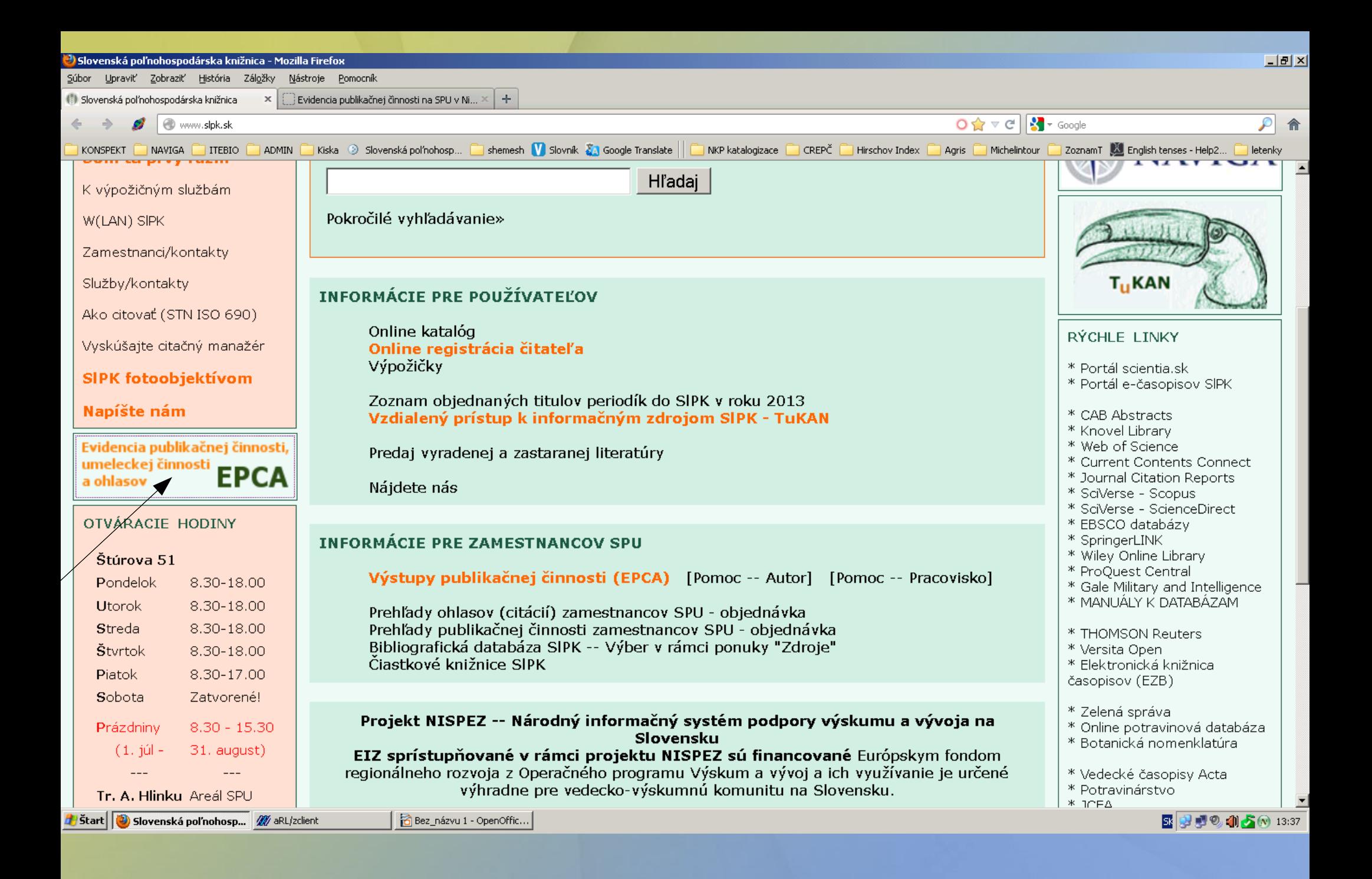

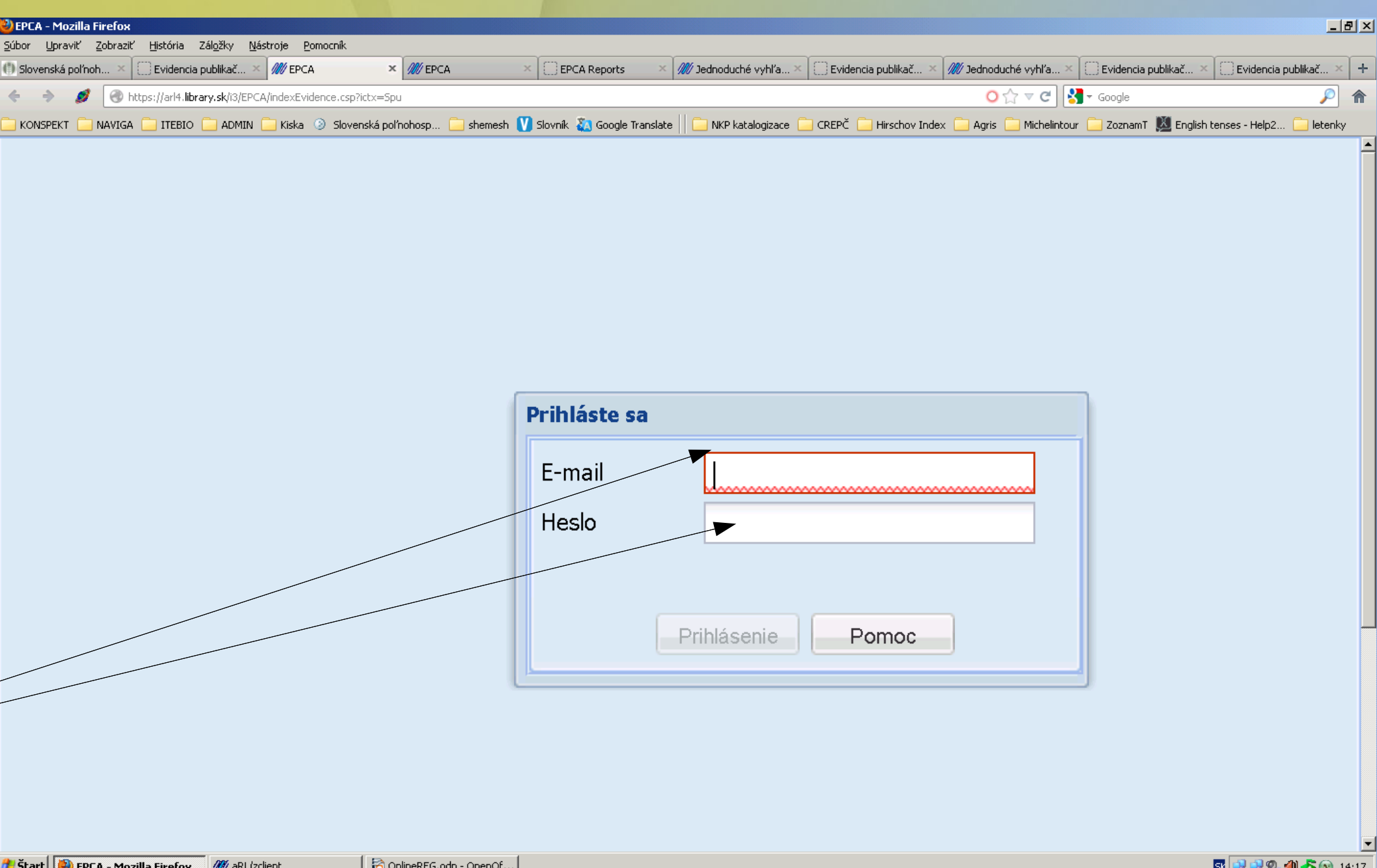

**DI 37 ST & MILES (W)** 14:17

## Nové prostredie pre Vašu prácu

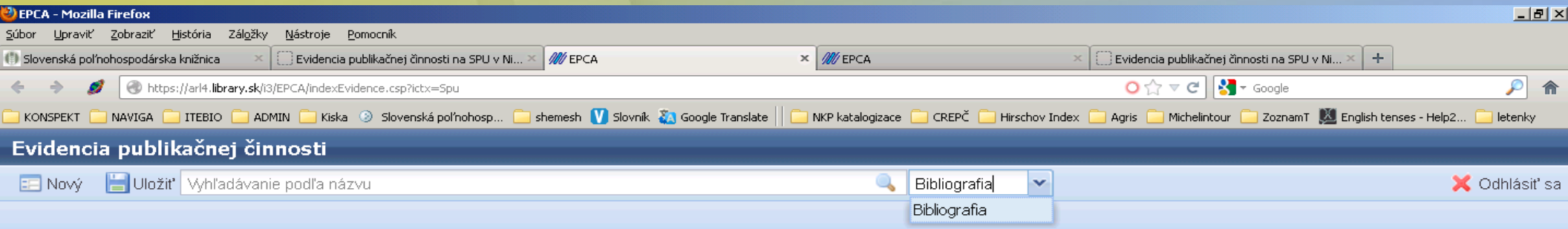

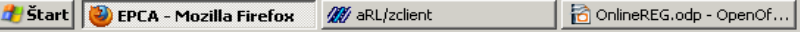

## Ako evidujeme?

- Overím si, či uvedený dokument iný spoluautor už nezaregistroval (uvádzame vždy NÁZVOVÉ ÚDAJE)
- Ak je záznam spracovaný a náhodou niečo nie je v poriadku kontaktujem pracovníkov knižnice
- V prípade, že záznam nie je spracovaný vyberiem si príslušný formulár (monografia, článok v zborníku, časopise)
- Polia označené červenou farbou sú povinné!

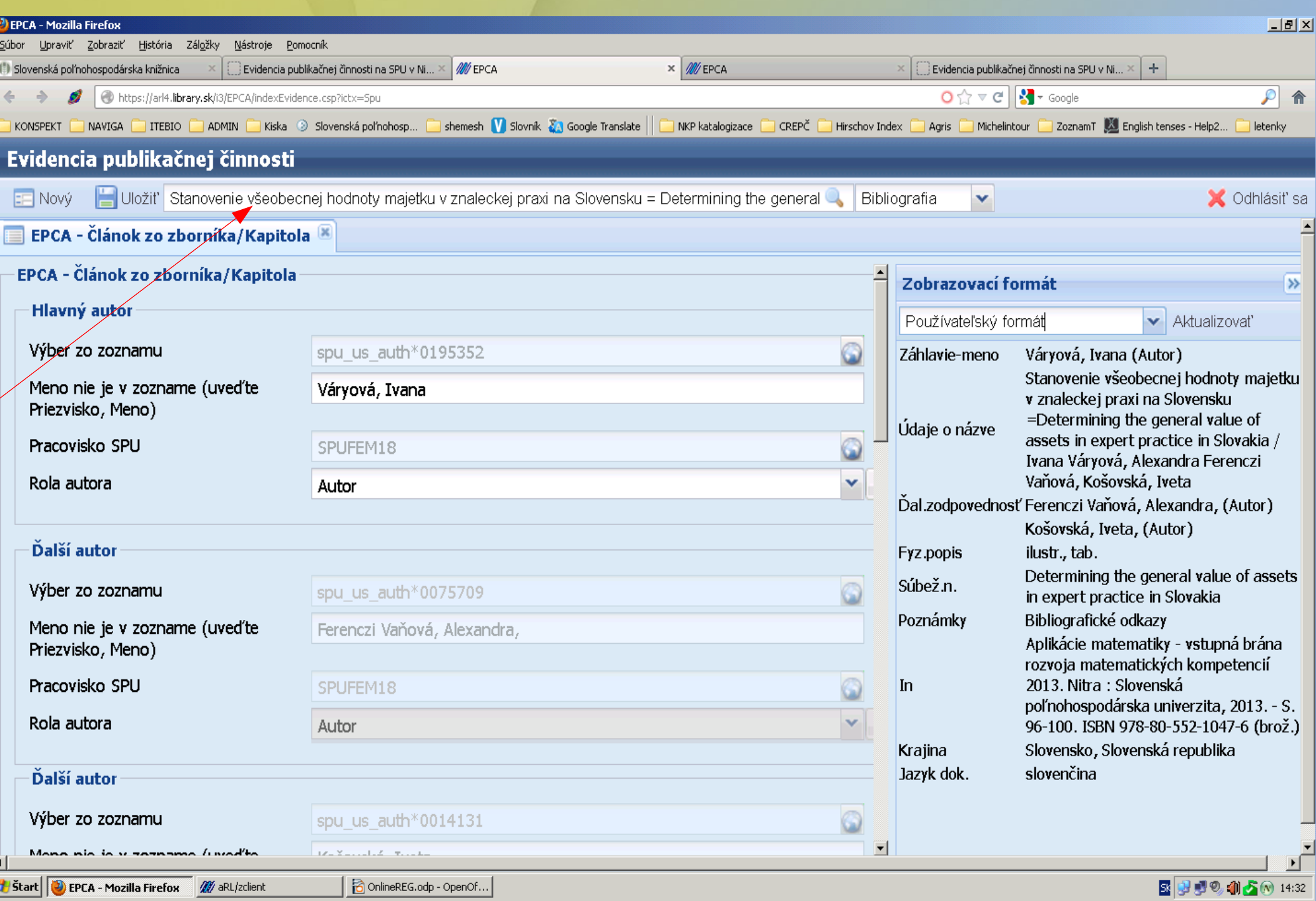

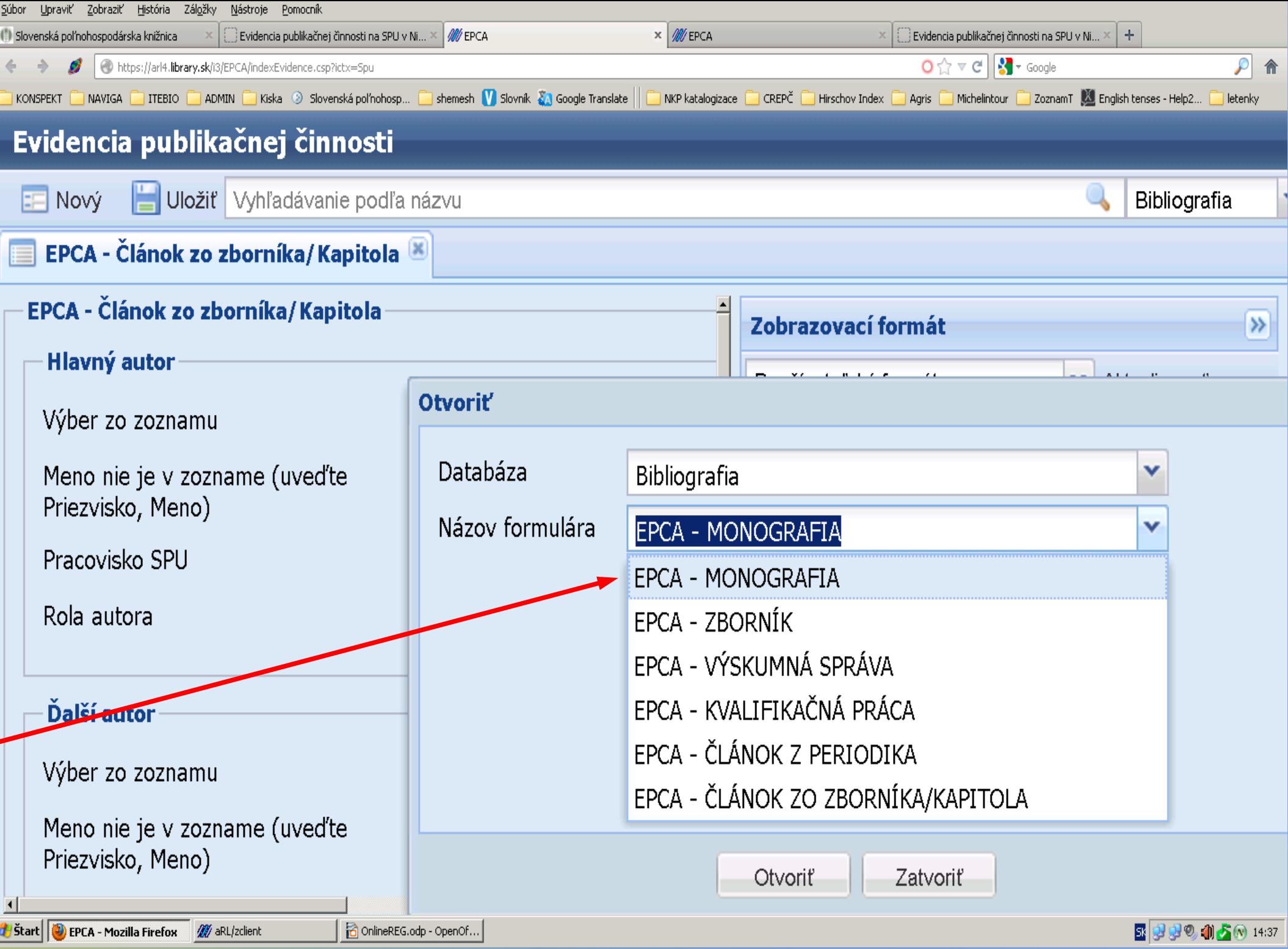

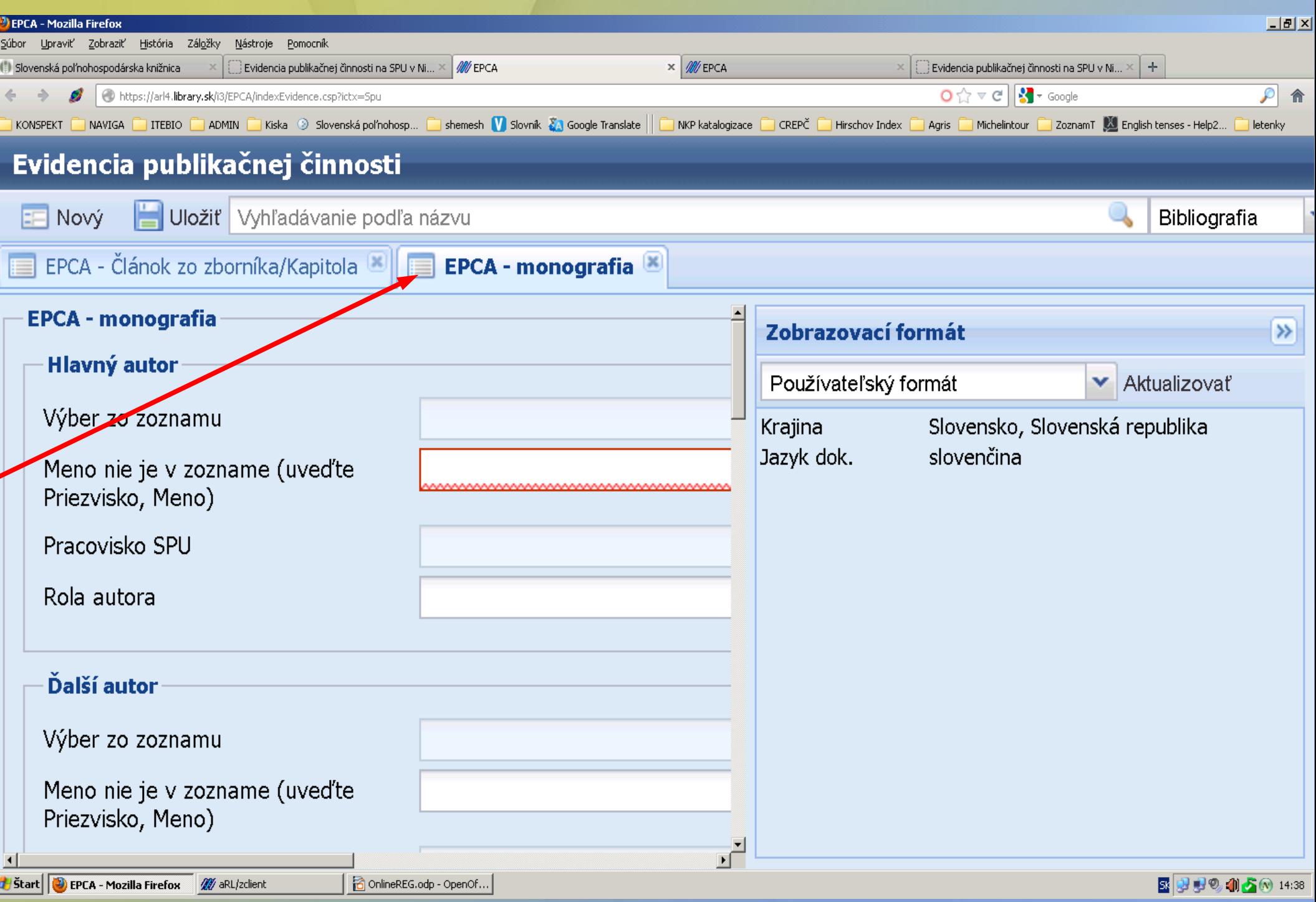

## Vpisovanie údajov

- Formuláre majú prednastavenú databázu autorov, vpíšeme meno a systém nám vyroluje autorov uvedeného mena a my si vyklikáme a dotiahneme konkrétneho autora
- Ak autor nie je v databáze musíme ho vpísať v tvare priezvisko, meno
- Ak je viac autorov polia sú duplikovateľné

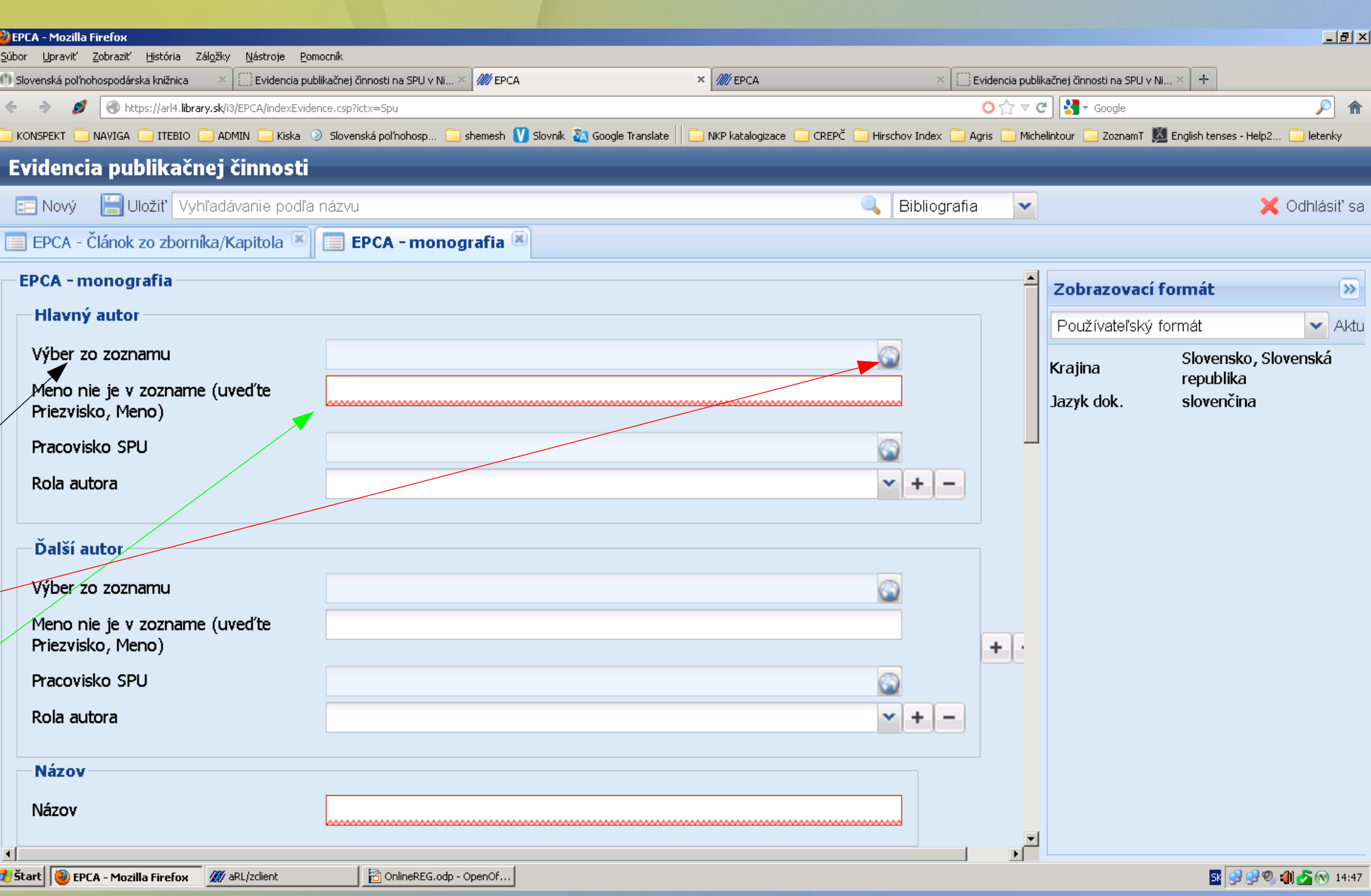

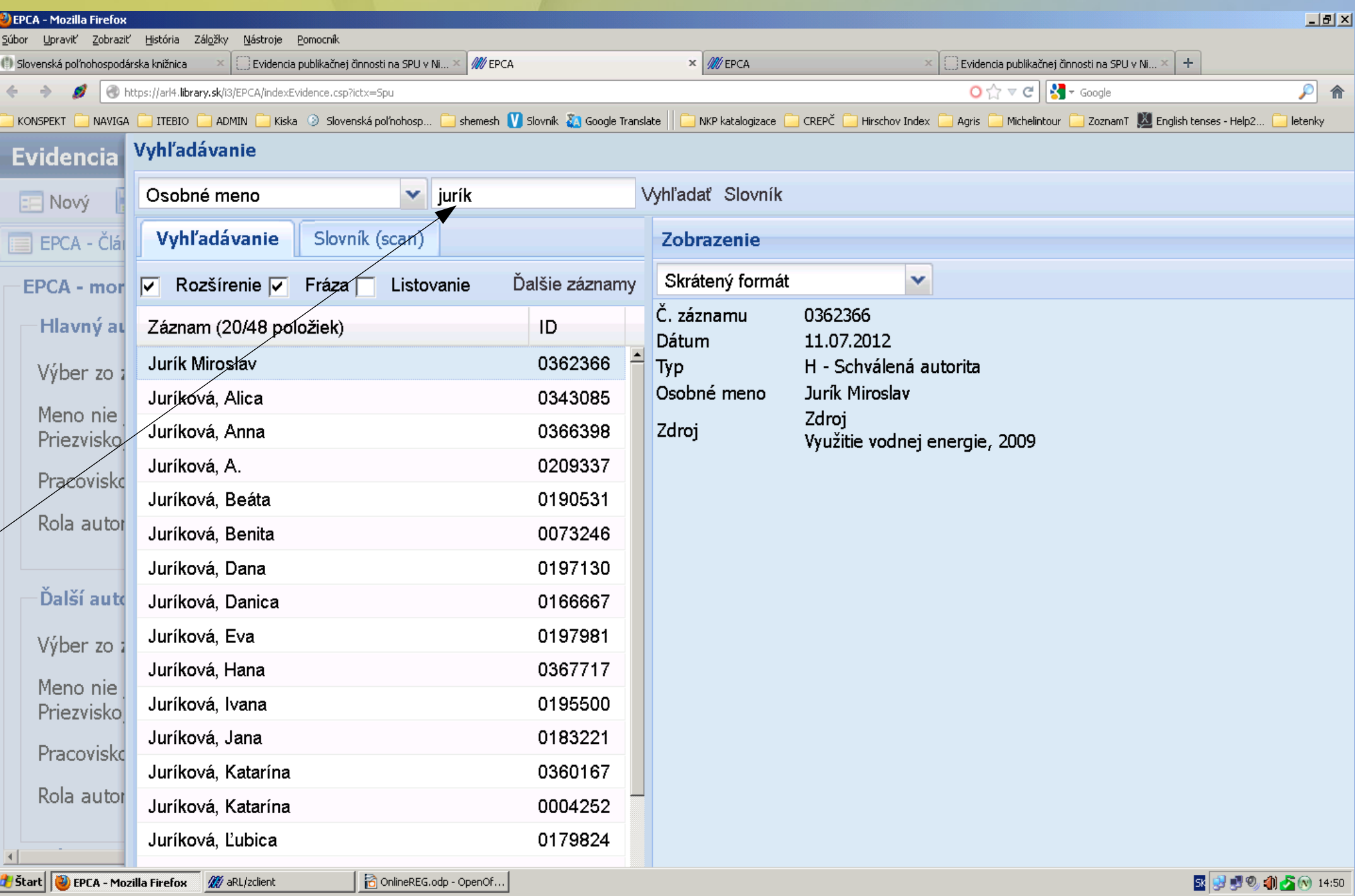

### AUTOR

### Pri autorovi uvádzame pracovisko a rolu autora....oba údaje sú prednastavené

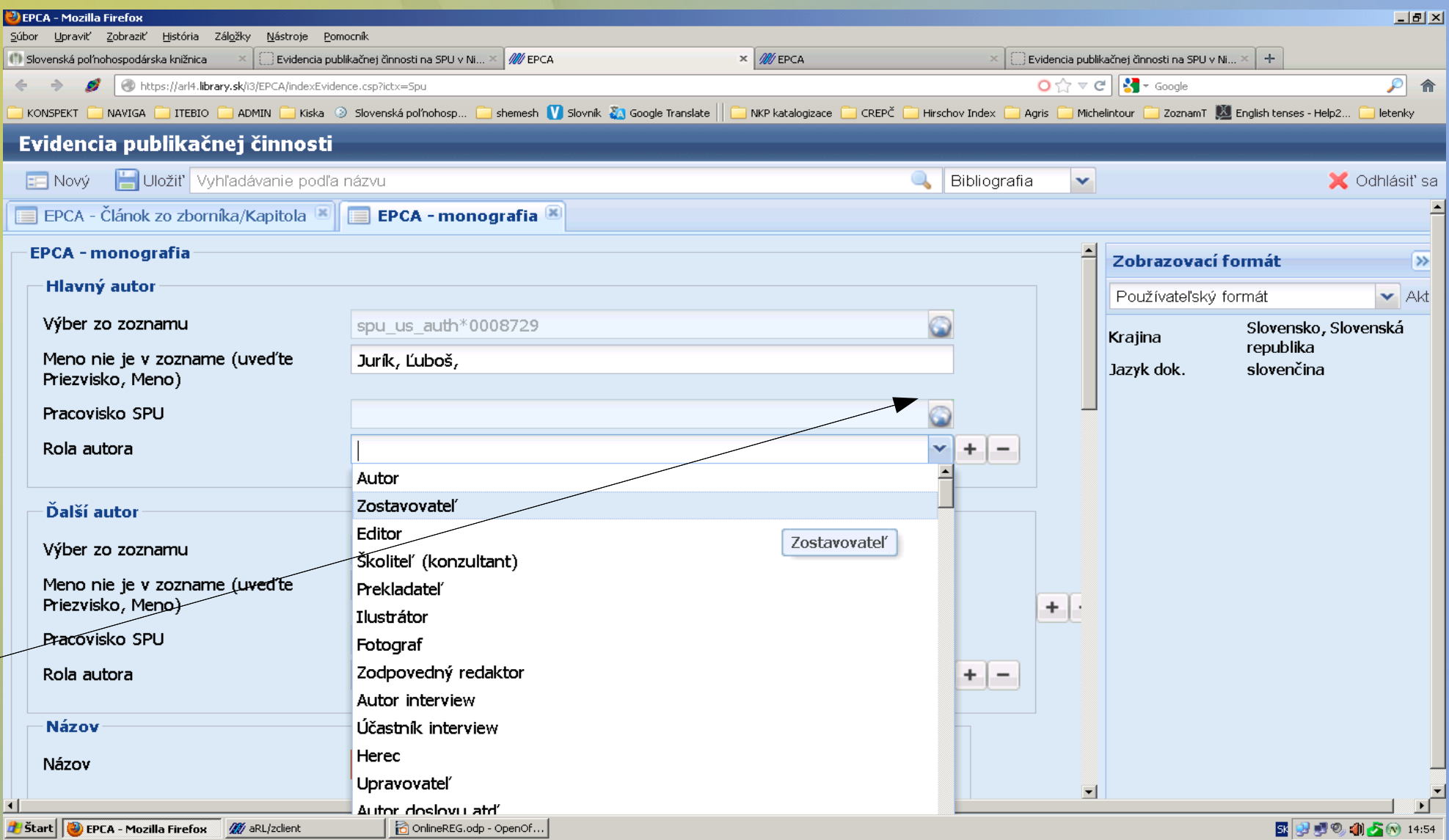

# NÁZOV, VYDANIE...

Ak je dokument publikovaný v angličtine názov píšete anglicky

Platí zásada, že jazyk textu je aj jazykom názvu

Jazyk textu, krajina vydania, kategória publikačnej činnosti sú prednastavené údaje, ktoré si môžete vyrolovať

Povinne definujeme typ nosiča

Ak máme všetky polia vyplnené, záznam uložíme cez ikonku ULOŽIŤ

Až po uložení je CONTENT SERVER aktívny a môžete pripojiť digitálnu kópiu naskenovaného dokumentu

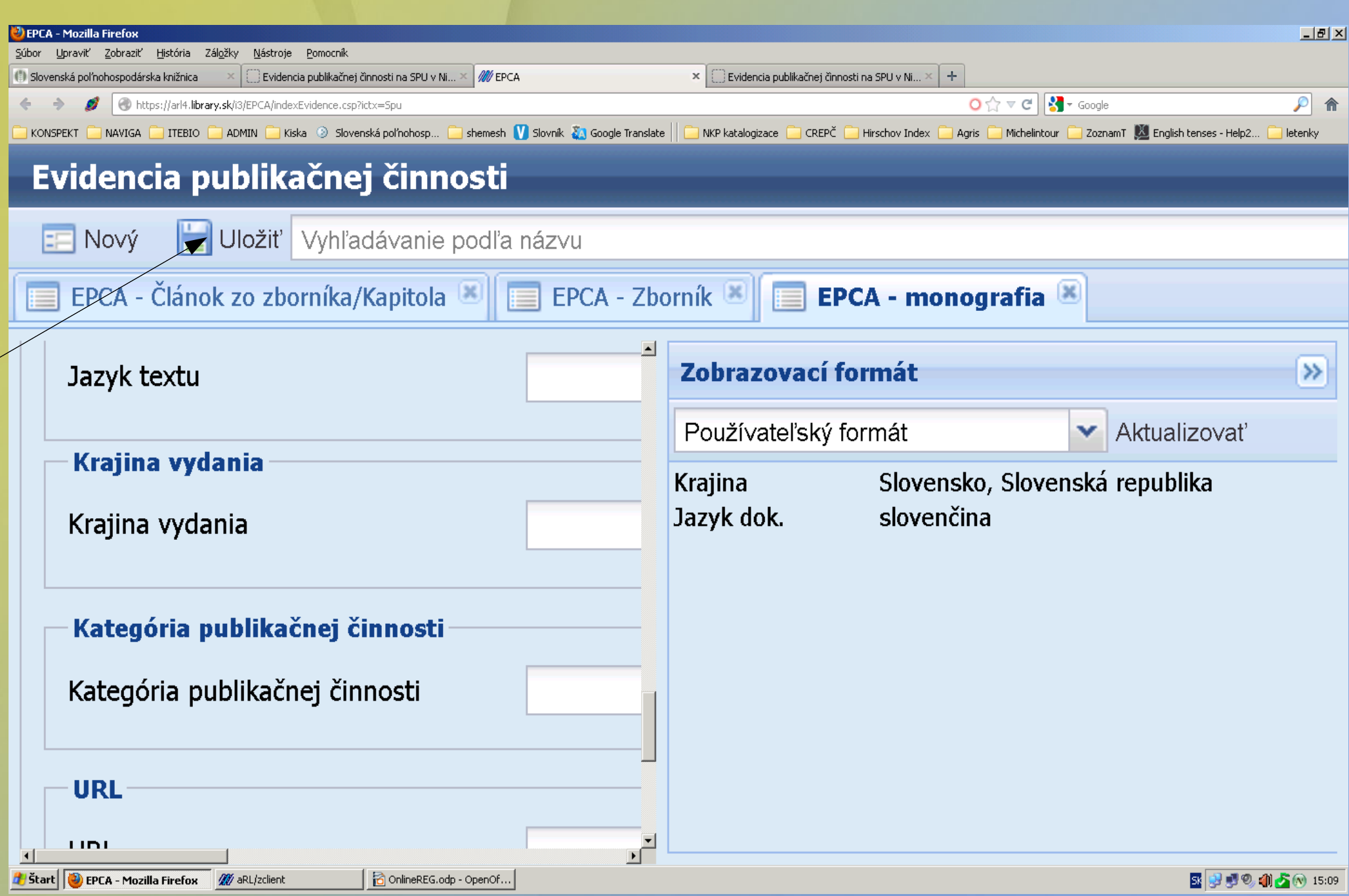

### Content server

Slúži pracovníkom knižnice na správne spracovanie dokumentu.

Vašou úlohou je správne naskenovanie uvedeného dokumentu so všetkými potrebnými údajmi....

• Evidovanie dokumentu na Vašom pracovisku je len signálna informácia

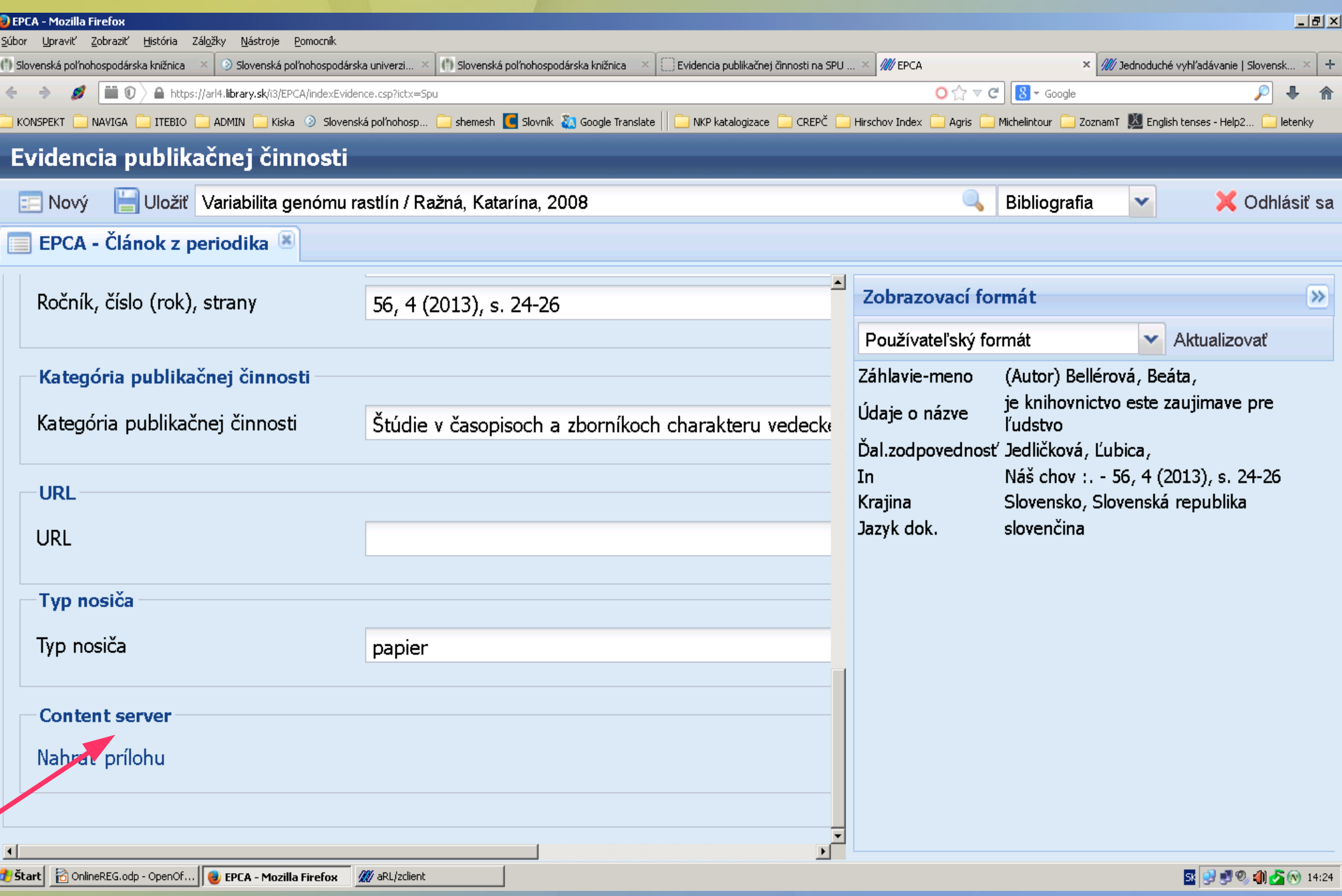

## Nahrávanie prílohy

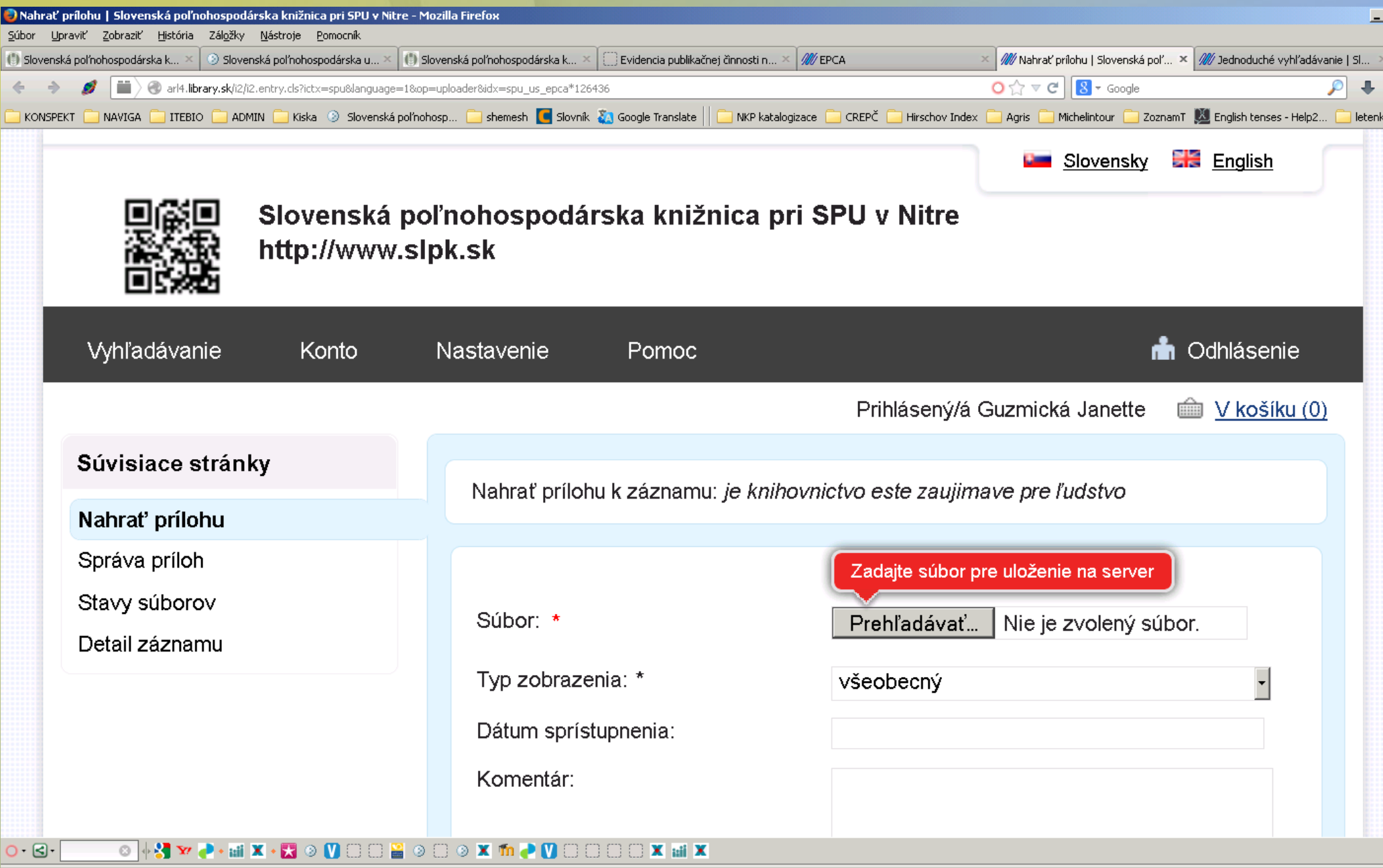

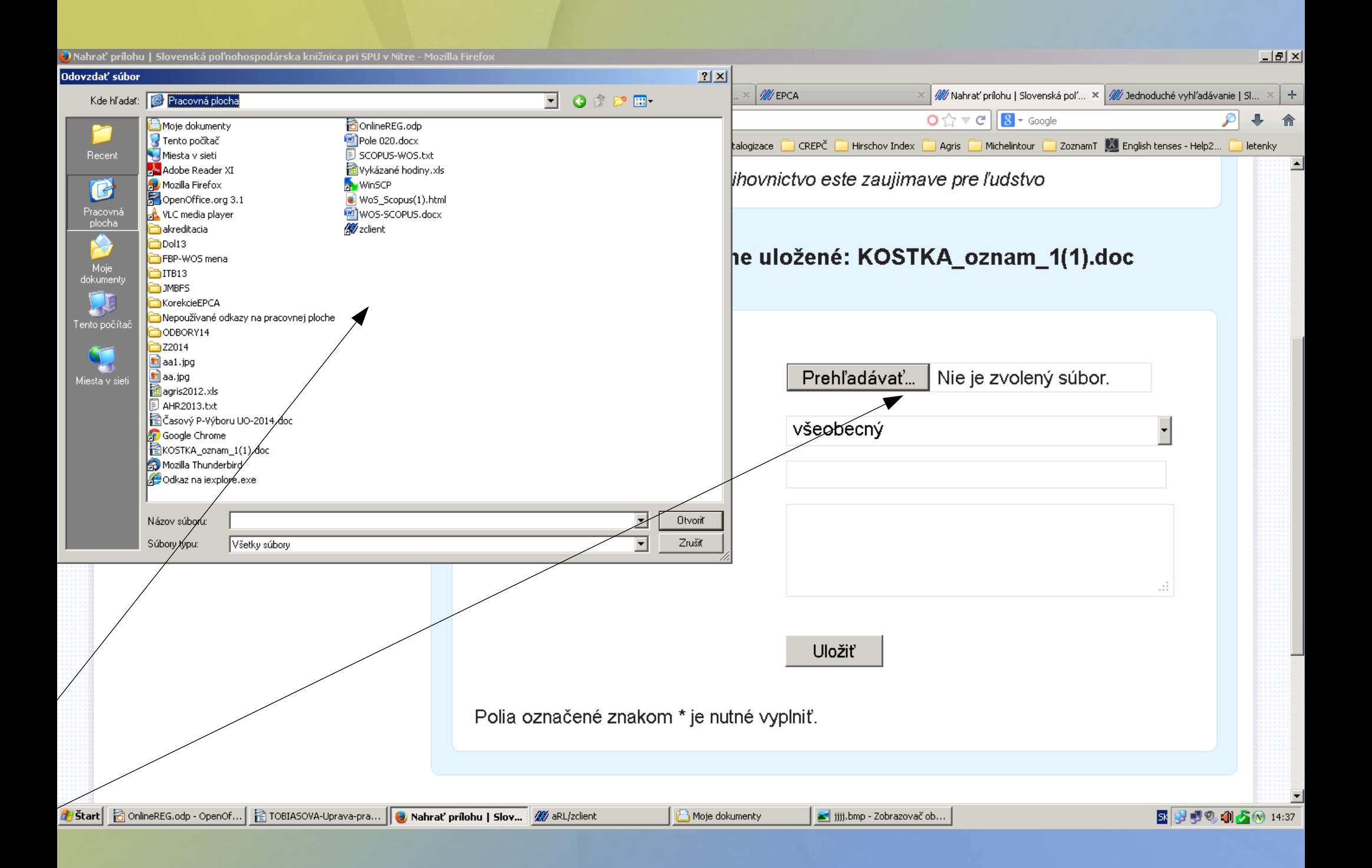

### Odoslanie prílohy

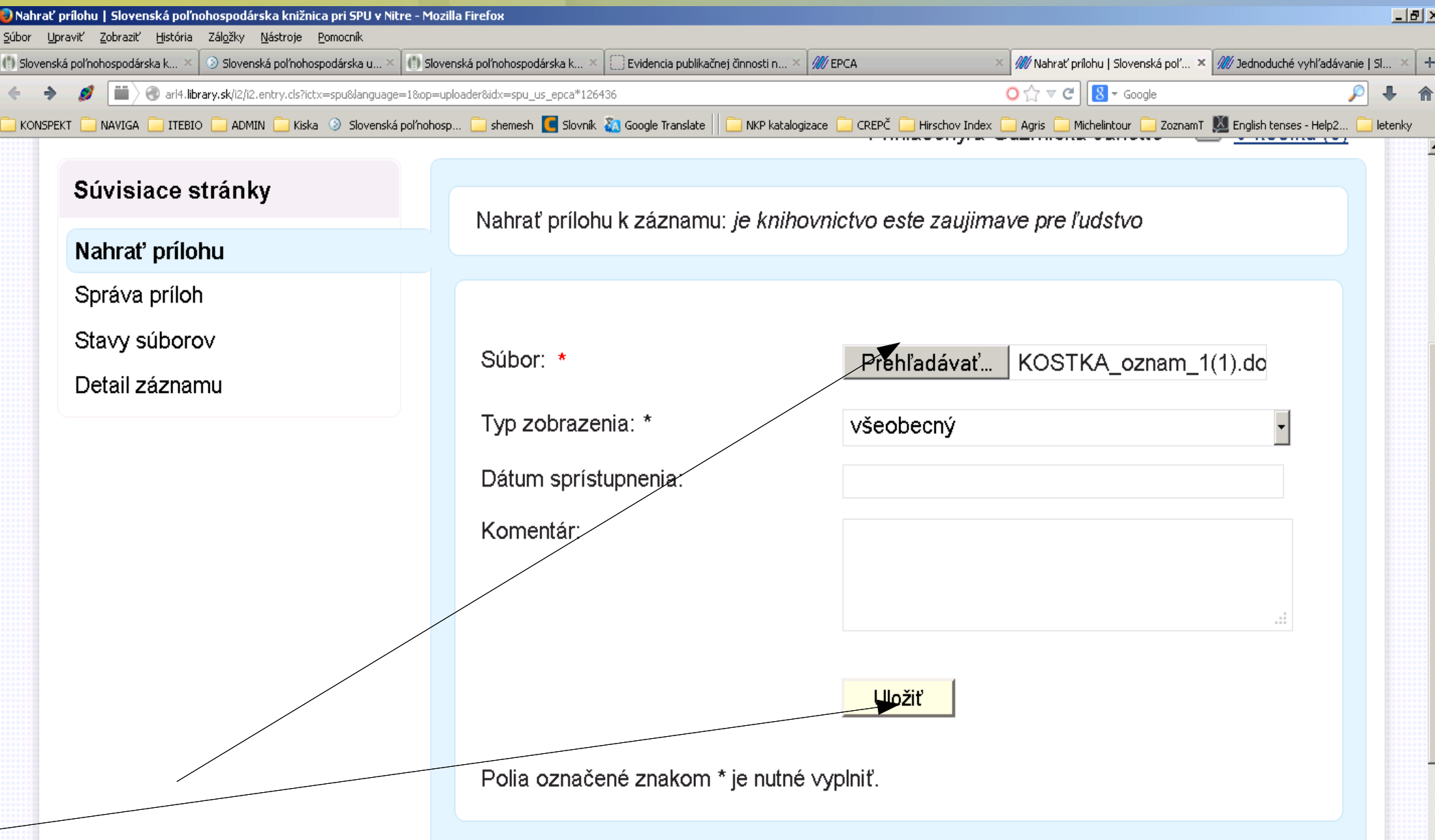

# Špecifiká jednotlivých dokumentov

Zborník - je nutne uvádzať vždy správne miesto vydania, vydavateľa a rok vydania

ak ide o konferenčný zborník názov konferencie-akcie, miesto a presný dátum ich konania

ISBN, zostavovateľov, editorov a recenzentov (ak zborník nie je recenzovaný nemôže byť v kategórii vedeckých publikácii)

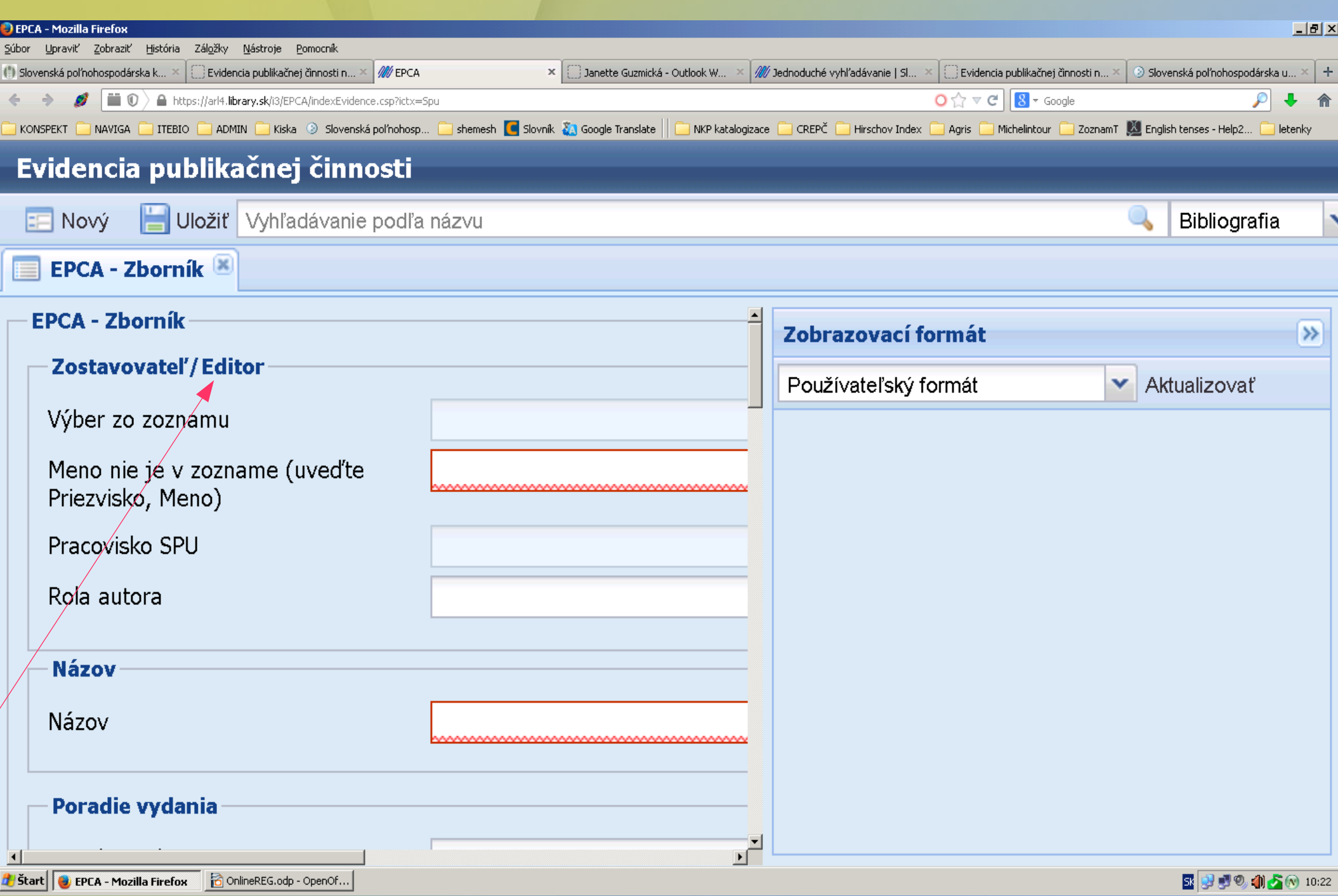

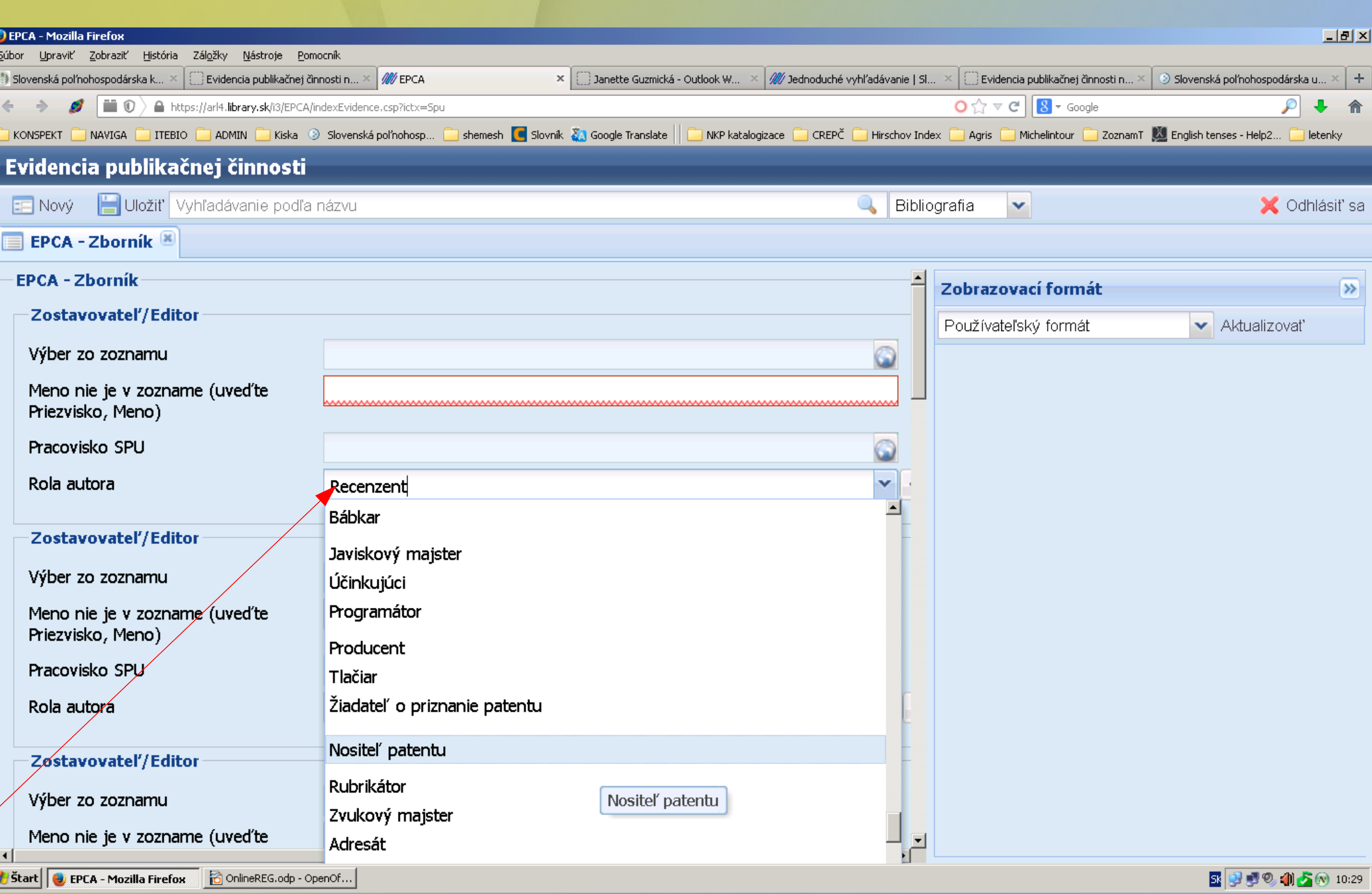

### Akcia, konferencia pri zborníku

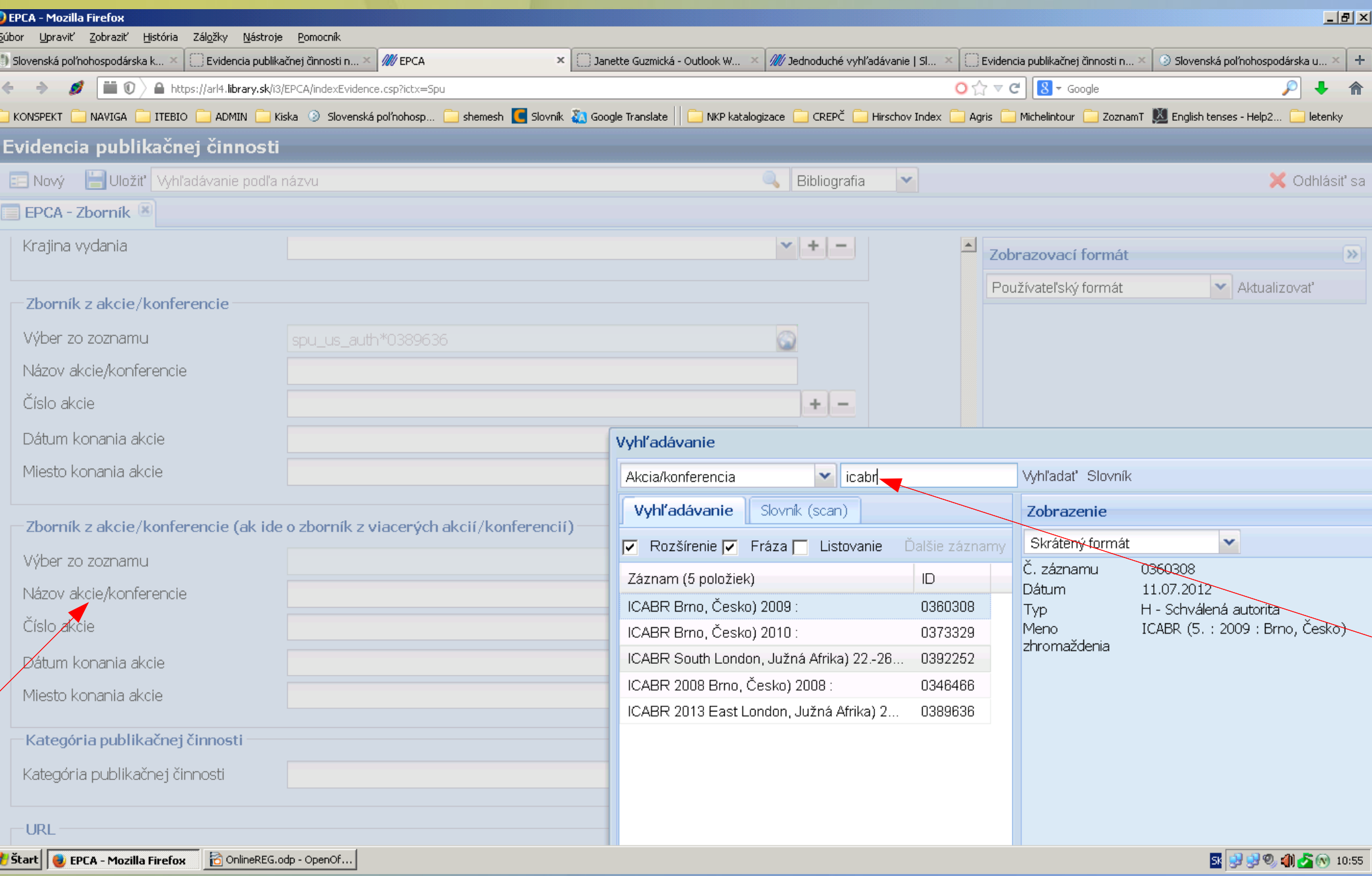

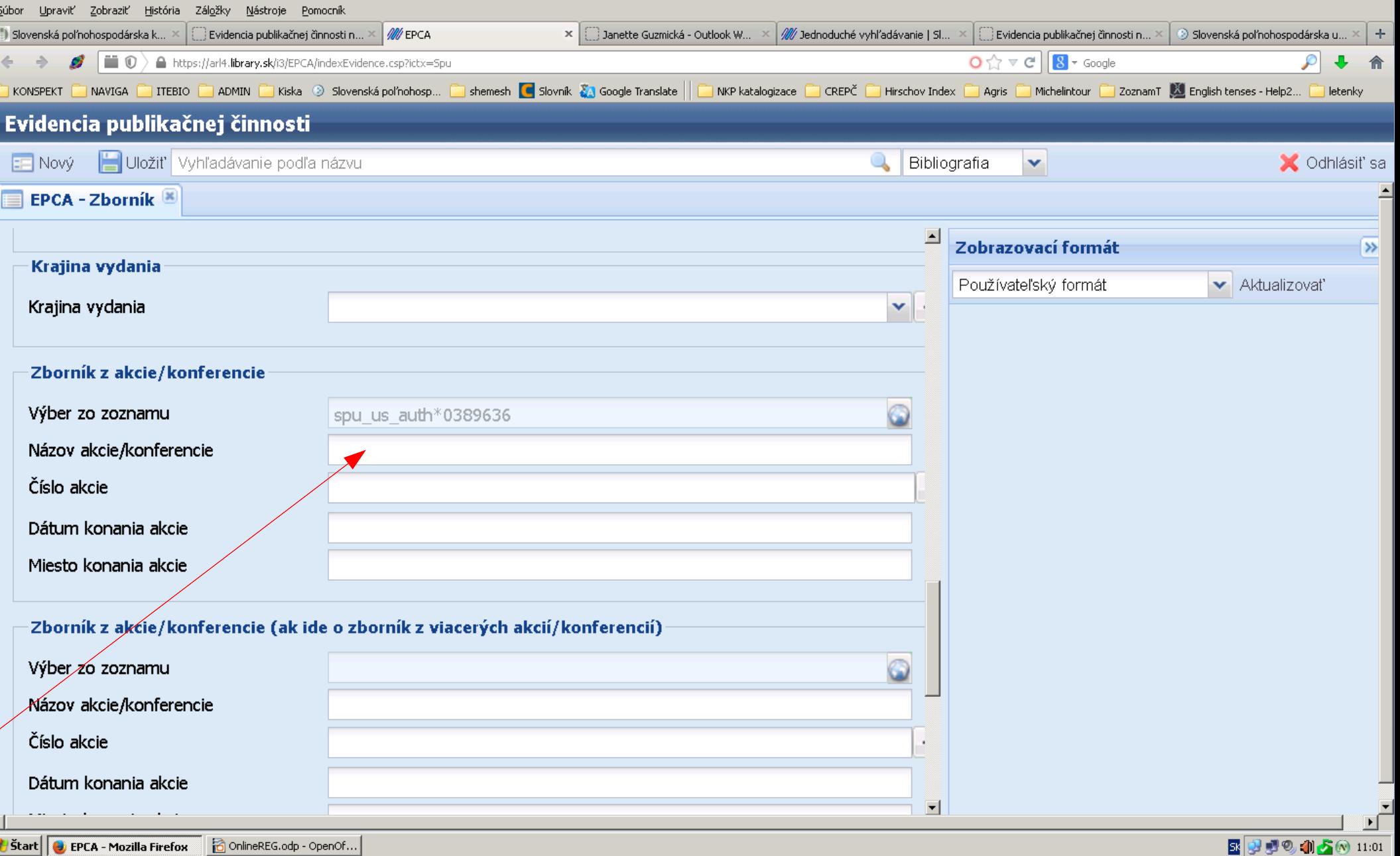

### Vedecká publikácia

Monografia, vysokoškolská učebnica, zborník z vedeckej konferencie, zborník vedeckých prác VŽDY musia mať uvedených recenzentov, alebo v texte uvedené "recenzované", uvedené ISBN. Preto je nutné tieto údaje poslať cez content server aj pracovníkom knižnice

# Článok z časopisu(zborníka)

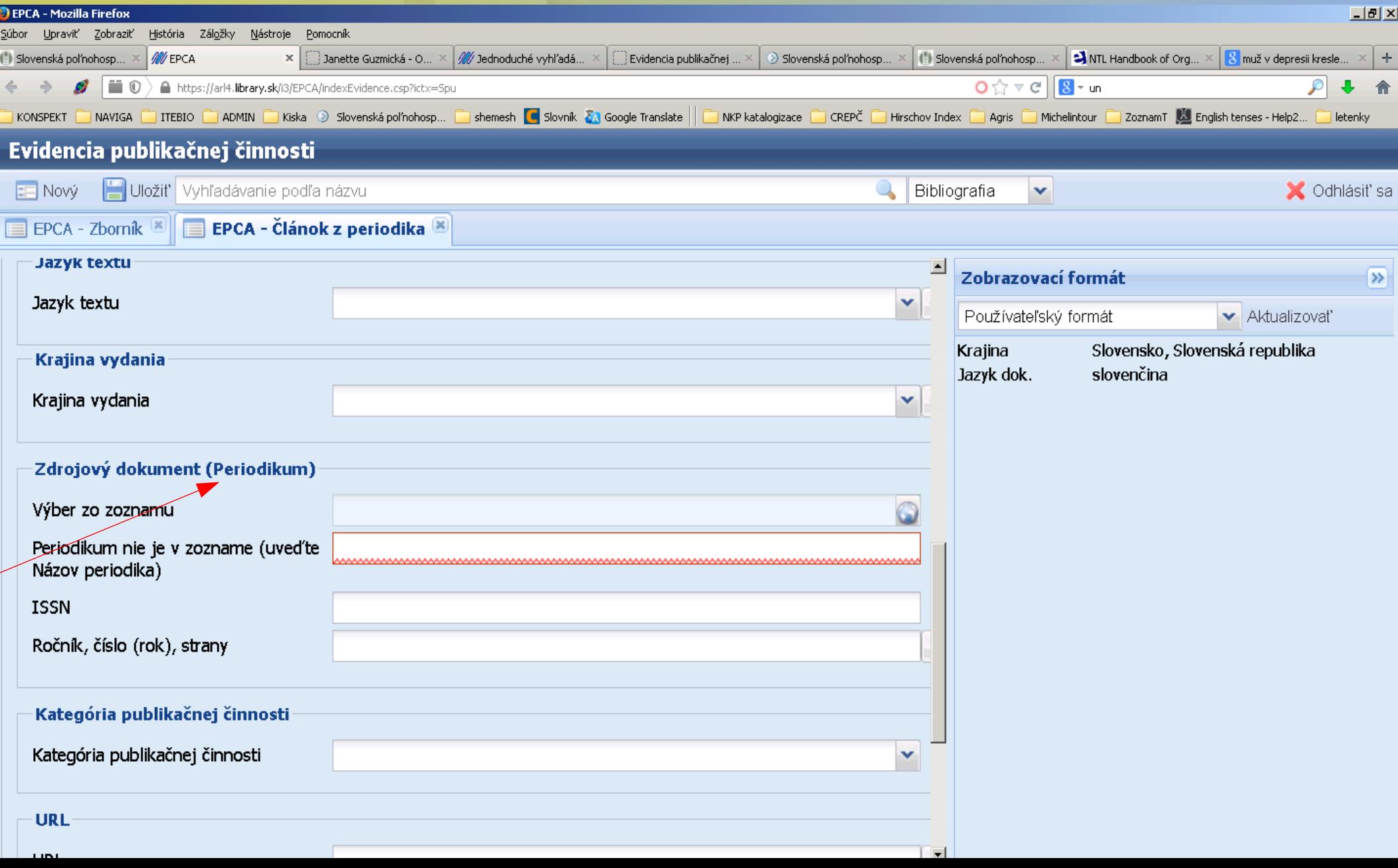

### Dokumenty iného typu robíme podobne...

### Pri článku z časopisu doťahujeme zdrojový dokument "časopis"

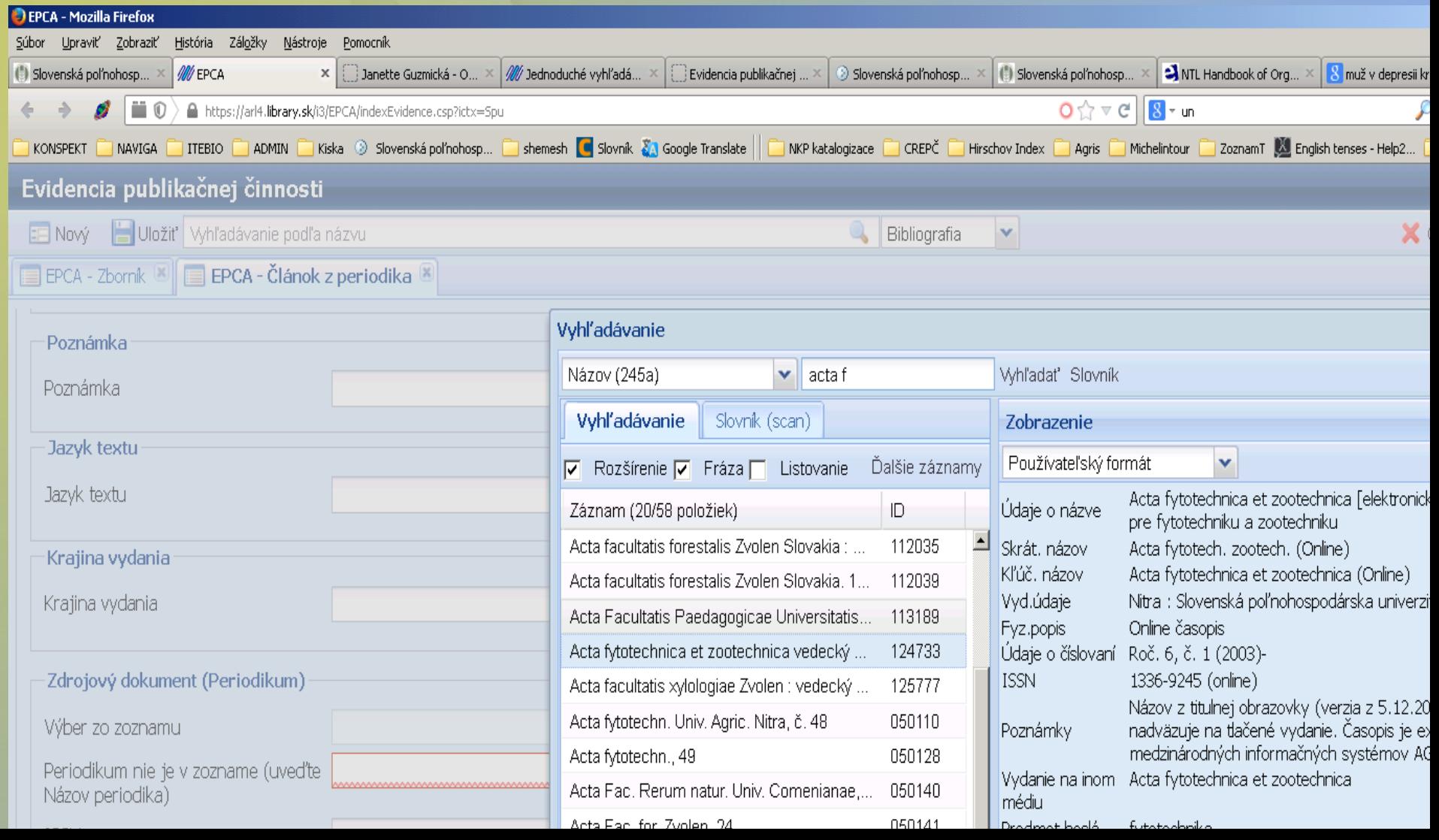

### Vidíte je to ľahké....

### A keď máte pocit, že nie kontaktujte nás.....

וסג

### seva quang  $\bigcirc$ föra ac Da ١Ħ utmerksamkei pažnj  $\bar{S}$ **Clas akuj** ióndã ten a 8  $\text{OankVielen}/$  $\overline{\mathbf{v}}$ tâm WA